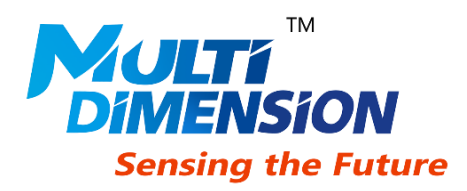

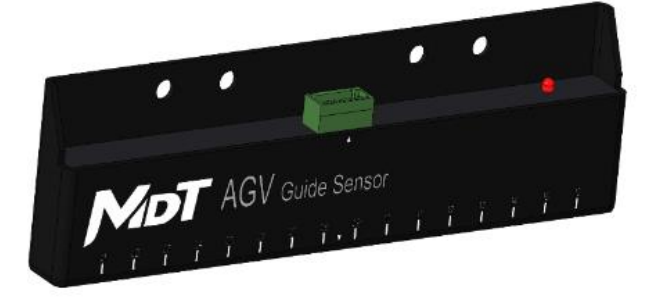

## AGV Magnetic Guide Sensors

### **DESCRIPTION**

AGV-TMR25XC is a 16-channel digital output magnetic guide sensor providing CANopen and customizable CAN protocol with RS-232 and CAN interface. It is available as standard with N pole, S pole and N/S pole magnetic modes including corresponding LED indicators. With 16-channel digital signal and 1 mm accuracy absolute position output, AGV-TMR25XC sensor is adaptive to installation height and tape width with excellent protection against magnetic material interference. Incorporating tunneling magnetoresistance (TMR) technique, AGV-TMR25XC sensors are designed to provide excellent temperature characteristics, good consistency, fast frequency response, high sensitivity and low power consumption performance.

### **FEATURES AND BENEFITS APPLICATIONS**

- CANopen and customizable CAN communication protocol
- Magnetic pole indicator
- 16-channel digital output
- 1 mm accuracy absolute position output
- Support 3 magnetic tracks detection
- Magnetic tape/marker detection
- N pole, S pole and N/S poles detection modes
- Reverse polarity protection, overload protection, surge suppression
- Adaptive installation height
- Superior protection against EMI
- Superior protection against magnetic material interference
- Excellent temperature characteristics

- Magnetic navigation with tape/marker
- Automated guided vehicle (AGV)
- Automated guided cart (AGC)
- Trackless mobile shelving
- Logistics sortation

AGV Magnetic Guide Sensors

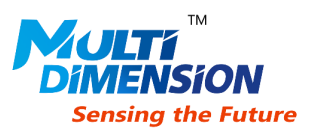

#### **SPECIFICATIONS**

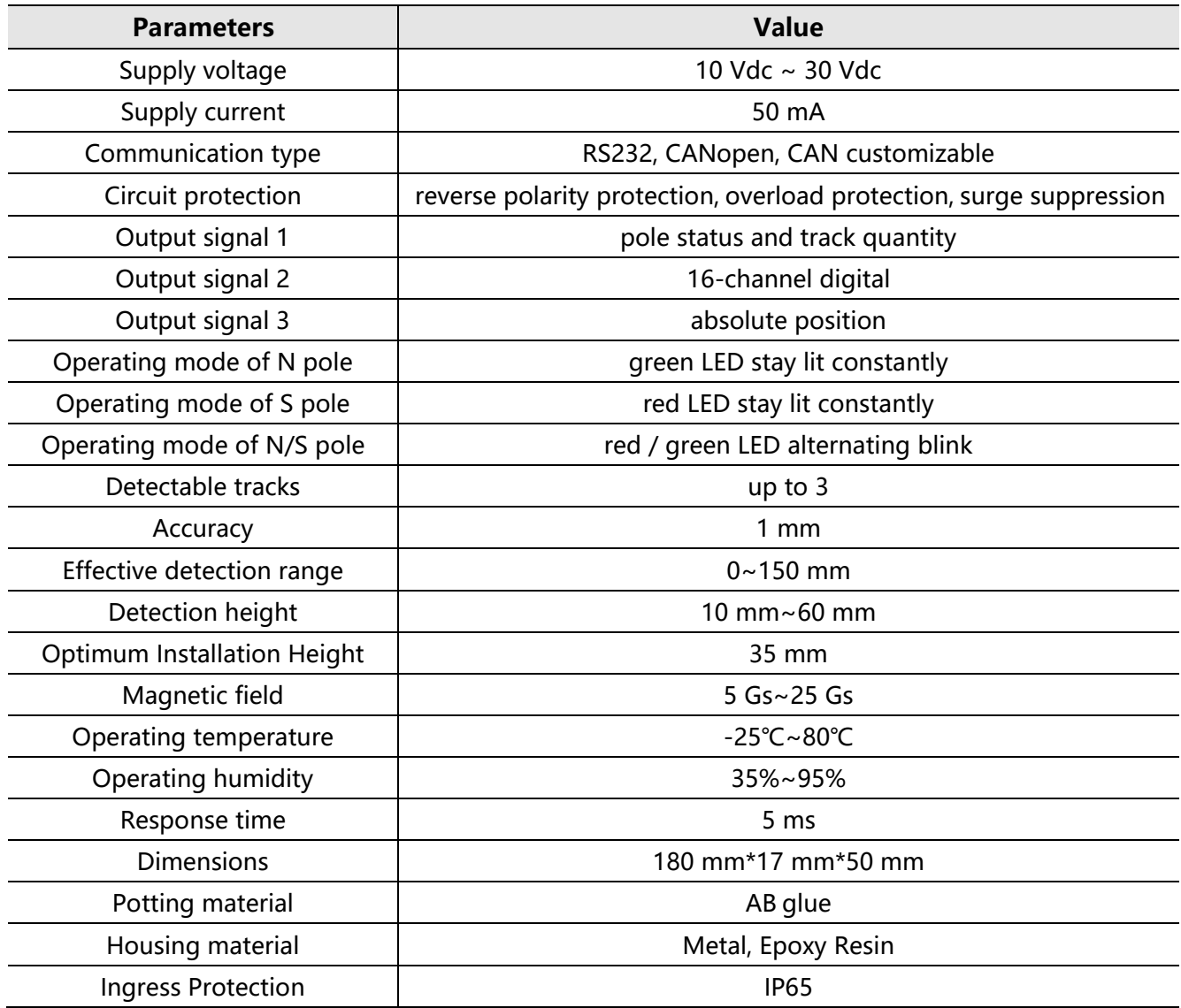

#### **RS-232, CAN COMMUNICATION PROTOCOL**

RS-232 protocol is customizable to communicate with host computer

CAN is based on customizable and CANopen protocol, details as follows:

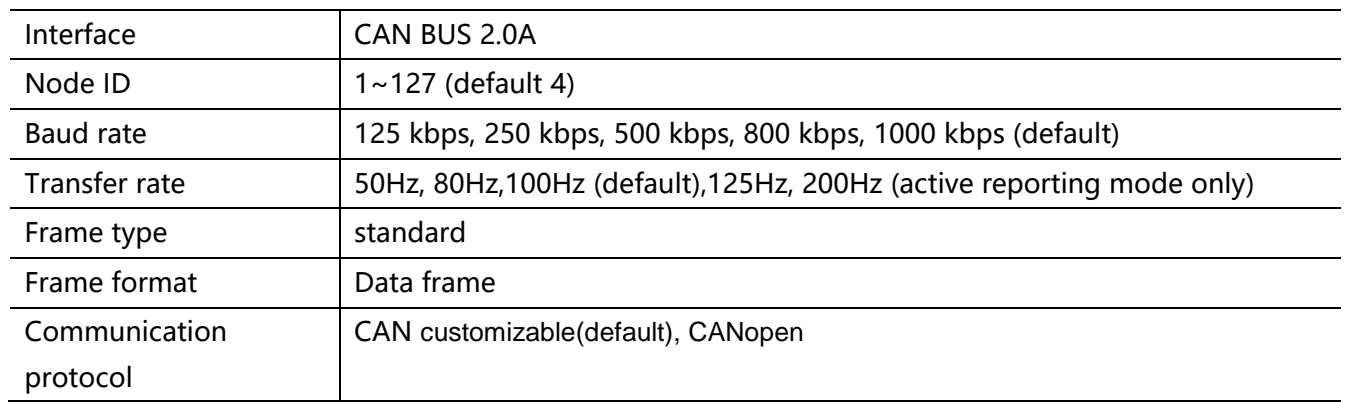

AGV Magnetic Guide Sensors

#### **1. Customizable CAN Protocol**

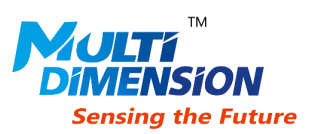

Customizable CAN protocol include two modes: active reporting and passive tracking. The active reporting mode allows automatically broadcasting navigation data messages from sensor at a set rate. Instead, the host sends the data request message, and the slave responses and returns the navigation data messages in the passive tracking mode.

#### **1) Active reporting mode**

Active mode message

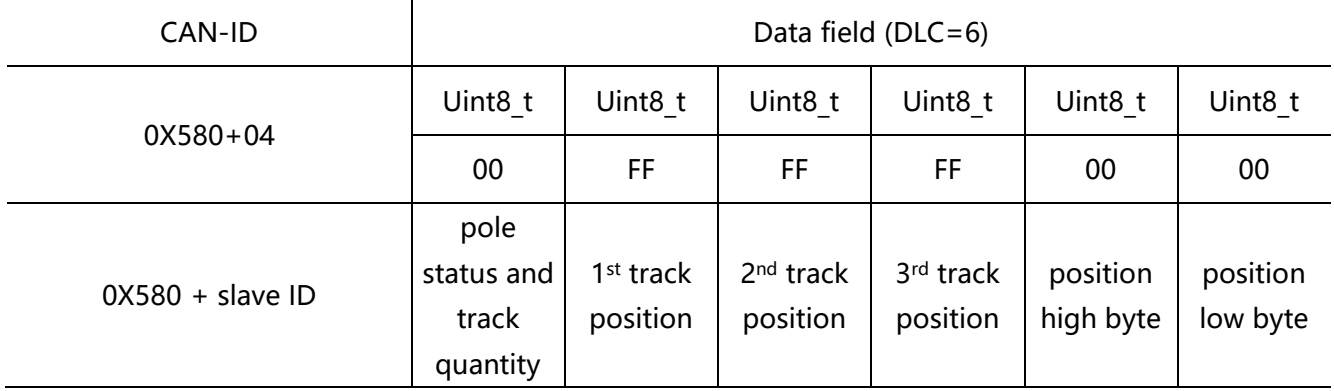

Frame sequence of active mode

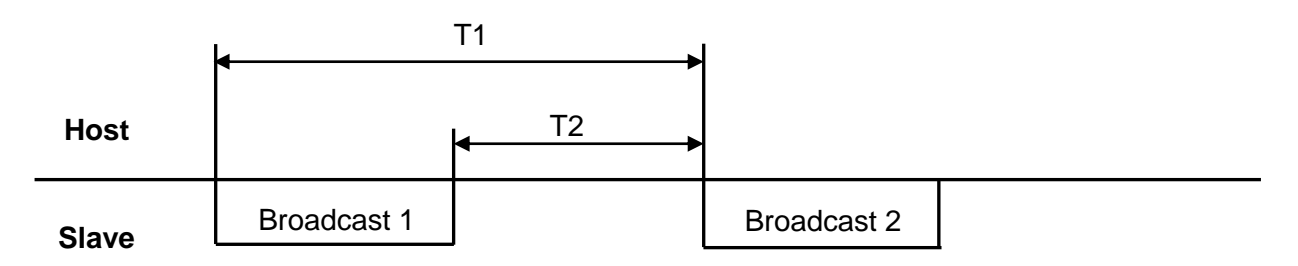

Frame sequence and data transfer rate correlation

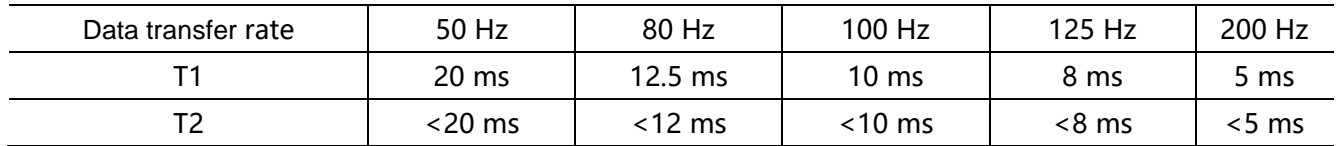

Note: T1 and T2 are baud rate dependent, T2<T1.

#### **2) Passive tracking mode**

Host sends data request

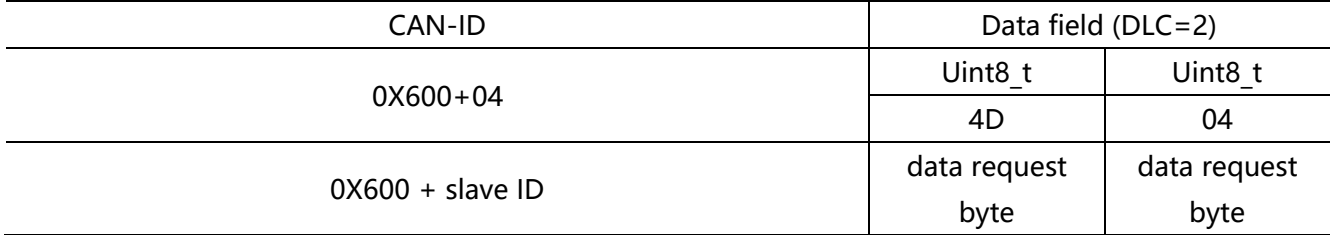

AGV Magnetic Guide Sensors

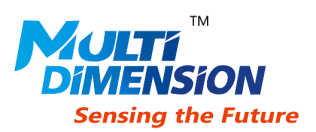

Slave returns navigation data

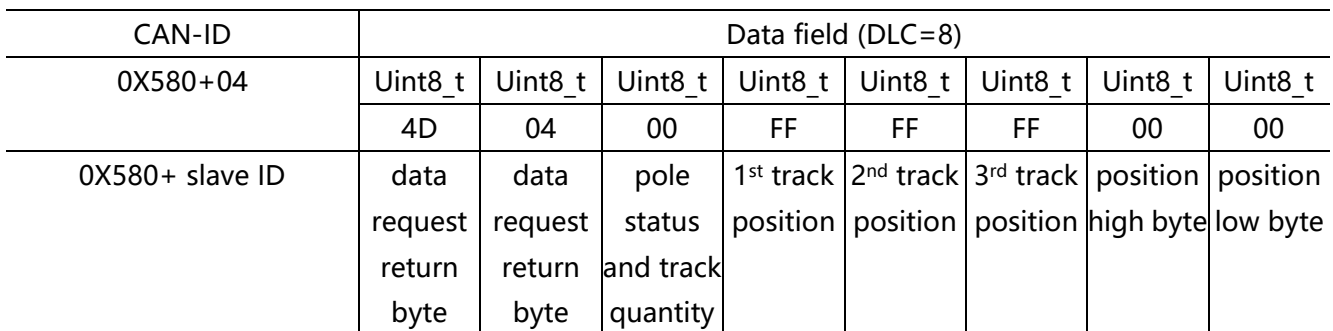

Frame sequence of passive mode

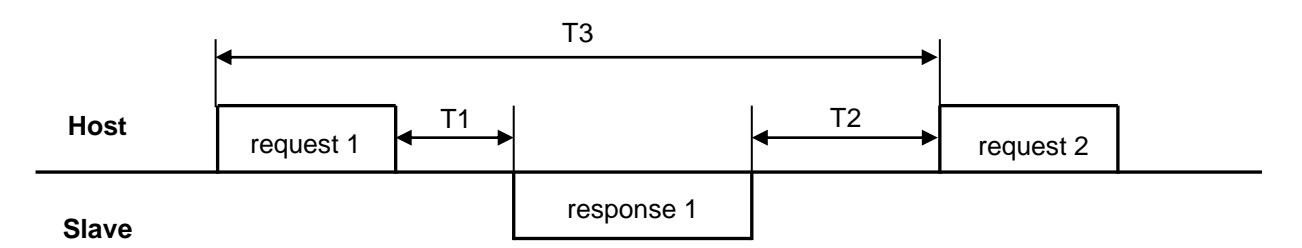

Frame configuration

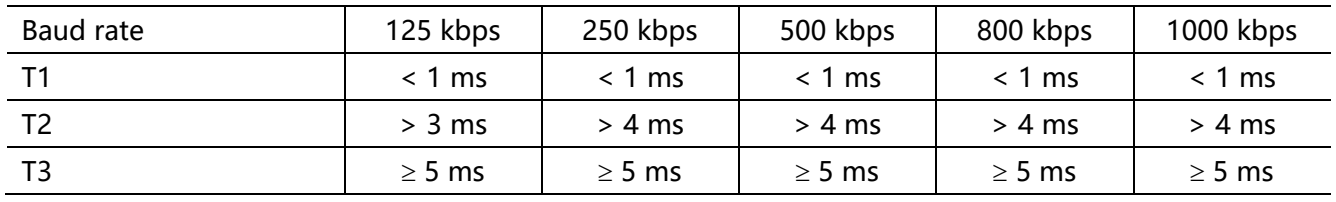

Note:

① T1 is the minimum response time, T2 > T1

② T3 is the minimum data request time interval

### **2. CANopen Protocol**

The CANopen is a CAN based multi-host fieldbus communication protocol. AGV\_TMR25XC fully supports CANopen Protocol DS301 V4.02, and passes the CiA (CAN in Automation) consistency testing.

#### **1) Electronic Data Sheet (EDS)**

The EDS file is the manual which describes the function of CANopen node device. In most cases, the EDS file of node device are mandatory to import to corresponding node into host devices. Please contact sales to get proper EDS files.

#### **2) Object Dictionary**

Object dictionary (OD) is the core of CANopen device, which describes all objects of the CANopen device.

AGV Magnetic Guide Sensors

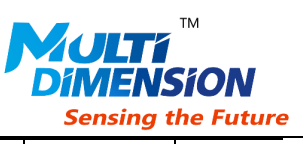

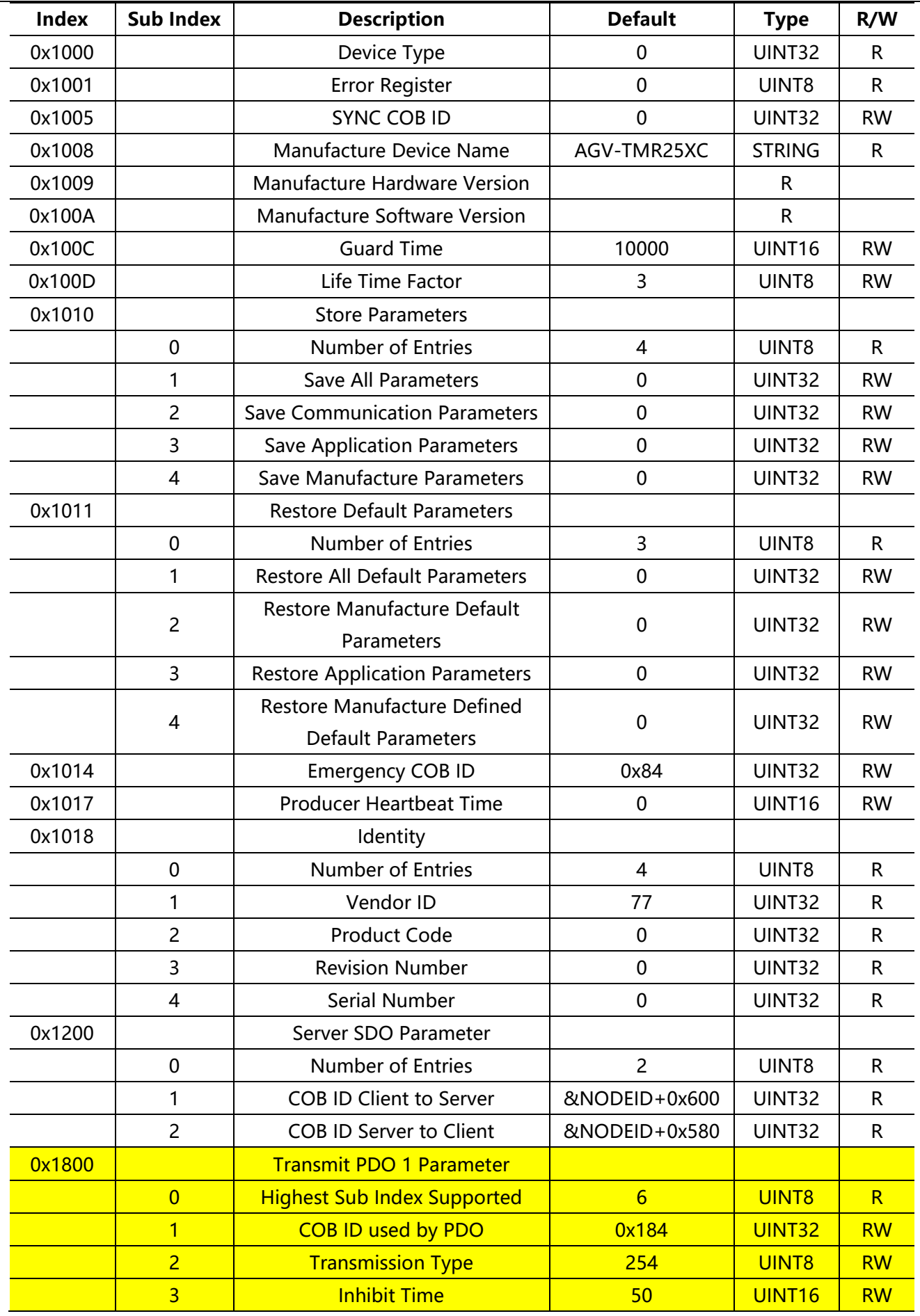

AGV Magnetic Guide Sensors

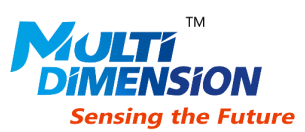

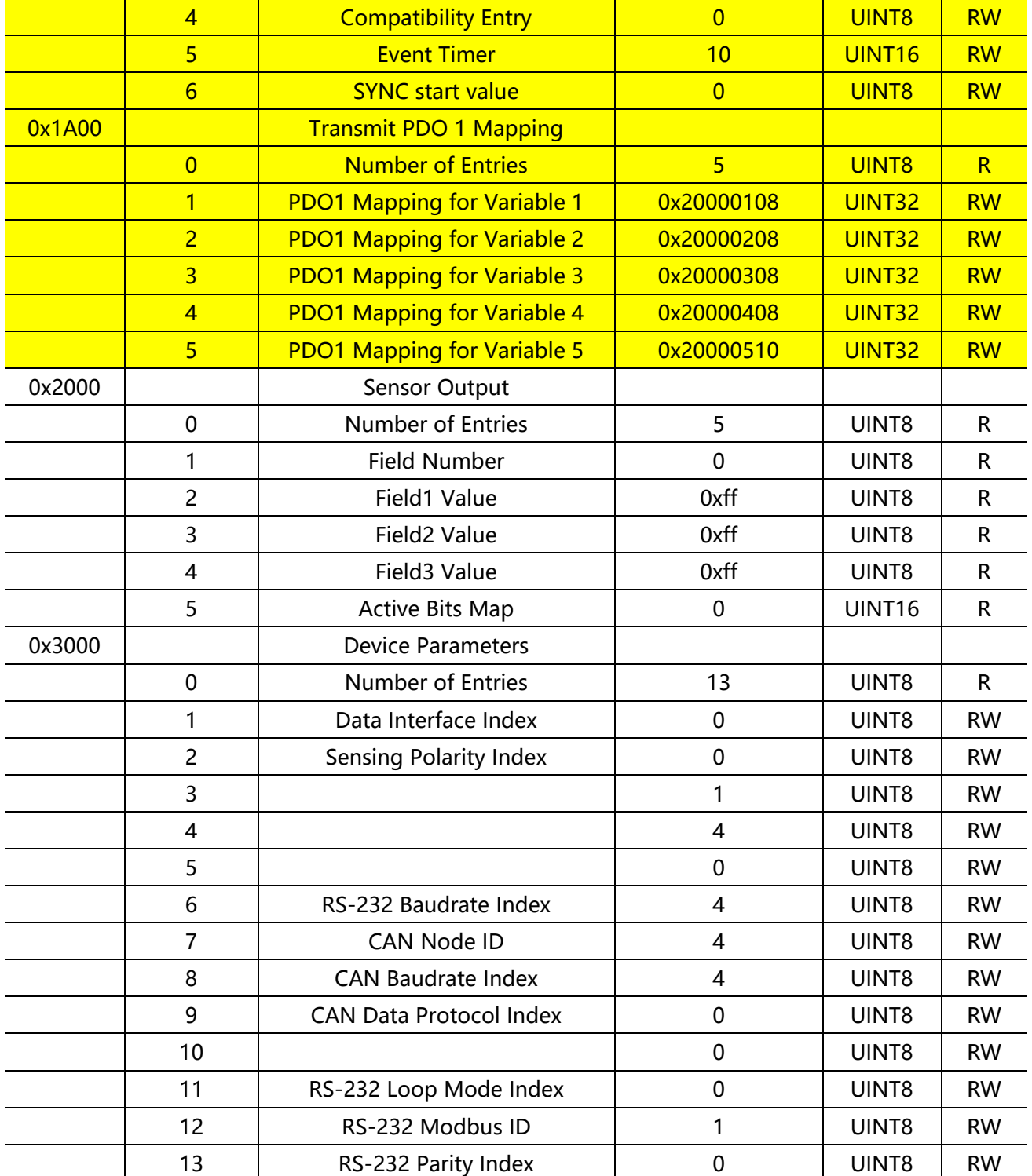

#### **3) Node initialization**

The device utilizes transmit process data object protocol TPDO1 (highlighted area in OD table) to transmit sensor data by default. It is quick to use without changes. The process is as follows:

- a) Power-on node device.
- b) Node device is ready and waiting for command by reporting Boot Up frame to network management (NMT) master.

![](_page_6_Picture_1.jpeg)

AGV Magnetic Guide Sensors

c) NMT master send NMT command (e.g. START, STOP) to start or stop data transferring.

User can also build a network by modifying the parameters and mapping of TPDO1.

### **CAN COMMUNICATION DATA INSTRUCTION**

The detection channels of AGV-TMR25XC sensor defined as the figure below:

![](_page_6_Figure_7.jpeg)

Return data instructions

pole status and track quantity

| Bit #         | 00                                                      | 01       | 02 | 03 | 04 | 05 | 06                                                                                                    | 07 |
|---------------|---------------------------------------------------------|----------|----|----|----|----|----------------------------------------------------------------------------------------------------|----|
| Function      | pole status                                             | reserved |    |    |    |    | track quantity                                                                                                    |    |
| <b>Status</b> | 0: S pole<br>1: N pole<br>(valid when track quantity>0) | 0        |    |    |    |    | 00: quantity of tape track is 0<br>01: quantity of tape track is 1<br>10: quantity of tape track is 2<br>11: quantity of tape track is 3 |    |

![](_page_6_Picture_219.jpeg)

AGV Magnetic Guide Sensors

![](_page_7_Picture_2.jpeg)

### **PIN CONFIGURATION**

![](_page_7_Figure_4.jpeg)

### **DIMENSIONS (mm)**

![](_page_7_Figure_6.jpeg)

### **APPENDIX A:**

#### **Host software operation manual**

Host software requires LabVIEW Run-Time Engine 2013 (not included)

Please download it from NI website or through the link below:

http://www.ni.com/download/labview-multicore-analysis-and-sparse-matrix-toolkit-2013/4033/en/

Download and Installation:

1. Download host software package from AGV-TMR25X4 page of MDT official website http://www.dowaytech.com/sensor/agv.html, then click the link in yellow circle on the screenshot below to start downloading.

![](_page_8_Picture_1.jpeg)

AGV Magnetic Guide Sensors

![](_page_8_Picture_115.jpeg)

2. Start host program

Extract the downloaded file, and click the file of  $\blacksquare$  in the extracted folder to start host program of AGV-TMR25XC.

Host interface setting and operation:

1. Select AGV-TMR25XCfrom drop-down menu, then click Start button below to enter the RS-232 and CAN setting interface

![](_page_8_Picture_116.jpeg)

- 2. Menu instruction
	- 2.1 System
		- 2.1.1 Demo: Enter product function demonstration interface
	- 2.2 Communication
		- 2.2.1 Serial Conn: Connect serial port for RS-232
		- 2.2.2 Serial Discon: Disconnect serial port for RS-232
	- 2.3 Parameter
		- 2.3.1 Read: Read parameters from sensor to computer
		- 2.3.2 Write: Write parameters from computer to sensor

AGV Magnetic Guide Sensors

![](_page_9_Picture_2.jpeg)

3. Main interface instruction

- 3.1 Serial port connection: Set connection parameter for RS-232
	- This table will update automatically by program. Default setting:

![](_page_9_Picture_139.jpeg)

3.2 RS232: Set RS-232 parameters: slave address, baud rate, check,

Operating mode: Choose sensor working in N/S pole, N pole, or S pole mode.

Click "Write" (see 2.3.2) after input, power off and restart sensor to activate setting.

- 3.3 CAN: Set CAN parameters: address, baud rate, transfer rate, and protocol Click "Write" after input, power off and restart sensor to activate setting.
- 3.4 Sensor Parameter: Load current sensor parameter by clicking "Read"
- 3.5 Status bar: Current connection status of sensor
- 4. Demo instruction

Enter demonstration interface by clicking "Demo" (see 2.1.1)

4.1 Static status (no magnetic tape detected):

![](_page_9_Picture_16.jpeg)

Note

Status of (1) 16 detection channel and (2) 1~150 mm absolute position

4.2 Dynamic status (3 tapes detected)

AGV Magnetic Guide Sensors

![](_page_10_Picture_2.jpeg)

![](_page_10_Picture_3.jpeg)

Note

- 1. 16 channels status
- 2. current pole of the magnetic tape
- 3. absolute position of 3 tape tracks

AGV Magnetic Guide Sensors

#### **APPENDIX B:**

#### **CRC check function**

CRC16 table: high byte

### const u8 CRC16HiTable[]=

![](_page_11_Picture_6.jpeg)

0x00, 0xC1, 0x81, 0x40, 0x01, 0xC0, 0x80, 0x41, 0x01, 0xC0 0x80, 0x41, 0x00, 0xC1, 0x81, 0x40, 0x01, 0xC0, 0x80, 0x41 0x00, 0xC1, 0x81, 0x40, 0x00, 0xC1, 0x81, 0x40, 0x01, 0xC0 0x80, 0x41, 0x01, 0xC0, 0x80, 0x41, 0x00, 0xC1, 0x81, 0x40 0x00, 0xC1, 0x81, 0x40, 0x01, 0xC0, 0x80, 0x41, 0x00, 0xC1 0x81, 0x40, 0x01, 0xC0, 0x80, 0x41, 0x01, 0xC0, 0x80, 0x41 0x00, 0xC1, 0x81, 0x40, 0x01, 0xC0, 0x80, 0x41, 0x00, 0xC1 0x81, 0x40, 0x00, 0xC1, 0x81, 0x40, 0x01, 0xC0, 0x80, 0x41 0x00, 0xC1, 0x81, 0x40, 0x01, 0xC0, 0x80, 0x41, 0x01, 0xC0 0x80, 0x41, 0x00, 0xC1, 0x81, 0x40, 0x00, 0xC1, 0x81, 0x40, 0x01, 0xC0, 0x80, 0x41, 0x01, 0xC0, 0x80, 0x41, 0x00, 0xC1 0x81, 0x40, 0x01, 0xC0, 0x80, 0x41, 0x00, 0xC1, 0x81, 0x40 0x00, 0xC1, 0x81, 0x40, 0x01, 0xC0, 0x80, 0x41, 0x01, 0xC0, 0x80, 0x41, 0x00, 0xC1, 0x81, 0x40, 0x00, 0xC1, 0x81, 0x40, 0x01, 0xC0, 0x80, 0x41, 0x00, 0xC1, 0x81, 0x40, 0x01, 0xC0 0x80, 0x41, 0x01, 0xC0, 0x80, 0x41, 0x00, 0xC1, 0x81, 0x40 0x00, 0xC1, 0x81, 0x40, 0x01, 0xC0, 0x80, 0x41, 0x01, 0xC0 0x80, 0x41, 0x00, 0xC1, 0x81, 0x40, 0x01, 0xC0, 0x80, 0x41 0x00, 0xC1, 0x81, 0x40, 0x00, 0xC1, 0x81, 0x40, 0x01, 0xC0 0x80, 0x41, 0x00, 0xC1, 0x81, 0x40, 0x01, 0xC0, 0x80, 0x41 0x01, 0xC0, 0x80, 0x41, 0x00, 0xC1, 0x81, 0x40, 0x01, 0xC0 0x80, 0x41, 0x00, 0xC1, 0x81, 0x40, 0x00, 0xC1, 0x81, 0x40, 0x01, 0xC0, 0x80, 0x41, 0x01, 0xC0, 0x80, 0x41, 0x00, 0xC1 0x81, 0x40, 0x00, 0xC1, 0x81, 0x40, 0x01, 0xC0, 0x80, 0x41 0x00, 0xC1, 0x81, 0x40, 0x01, 0xC0, 0x80, 0x41, 0x01, 0xC0 0x80, 0x41, 0x00, 0xC1, 0x81, 0x40

![](_page_11_Picture_8.jpeg)

#### CRC16 table: low byte

{

#### const u8 CRC16LoTable[]=

0x00, 0xC0, 0xC1, 0x01, 0xC3, 0x03, 0x02, 0xC2, 0xC6, 0x06, 0x07, 0xC7, 0x05, 0xC5, 0xC4, 0x04, 0xCC, 0x0C, 0x0D, 0xCD, 0x0F, 0xCF, 0xCE, 0x0E, 0x0A, 0xCA, 0xCB, 0x0B, 0xC9, 0x09, 0x08, 0xC8, 0xD8, 0x18, 0x19, 0xD9, 0x1B, 0xDB, 0xDA, 0x1A, 0x1E, 0xDE, 0xDF, 0x1F, 0xDD, 0x1D, 0x1C, 0xDC, 0x14, 0xD4, 0xD5, 0x15, 0xD7, 0x17, 0x16, 0xD6, 0xD2, 0x12, 0x13, 0xD3, 0x11, 0xD1, 0xD0, 0x10, 0xF0, 0x30, 0x31, 0xF1, 0x33, 0xF3, 0xF2, 0x32, 0x36, 0xF6, 0xF7, 0x37, 0xF5, 0x35, 0x34, 0xF4, 0x3C, 0xFC, 0xFD, 0x3D, 0xFF, 0x3F, 0x3E, 0xFE, 0xFA, 0x3A, 0x3B, 0xFB, 0x39, 0xF9, 0xF8, 0x38, 0x28, 0xE8, 0xE9, 0x29, 0xEB, 0x2B, 0x2A, 0xEA, 0xEE, 0x2E, 0x2F, 0xEF, 0x2D, 0xED, 0xEC, 0x2C, 0xE4, 0x24, 0x25, 0xE5, 0x27, 0xE7, 0xE6, 0x26, 0x22, 0xE2, 0xE3, 0x23, 0xE1, 0x21, 0x20, 0xE0, 0xA0, 0x60, 0x61, 0xA1, 0x63, 0xA3, 0xA2, 0x62, 0x66, 0xA6, 0xA7, 0x67, 0xA5, 0x65, 0x64, 0xA4, 0x6C, 0xAC, 0xAD, 0x6D, 0xAF, 0x6F, 0x6E, 0xAE, 0xAA, 0x6A, 0x6B, 0xAB, 0x69, 0xA9, 0xA8, 0x68, 0x78, 0xB8, 0xB9, 0x79, 0xBB, 0x7B, 0x7A, 0xBA, 0xBE, 0x7E, 0x7F, 0xBF, 0x7D, 0xBD, 0xBC, 0x7C, 0xB4, 0x74, 0x75, 0xB5, 0x77, 0xB7, 0xB6, 0x76, 0x72, 0xB2, 0xB3, 0x73, 0xB1, 0x71, 0x70, 0xB0, 0x50, 0x90, 0x91, 0x51, 0x93, 0x53, 0x52, 0x92, 0x96, 0x56, 0x57, 0x97, 0x55, 0x95, 0x94, 0x54, 0x9C, 0x5C, 0x5D, 0x9D, 0x5F, 0x9F, 0x9E, 0x5E, 0x5A, 0x9A, 0x9B, 0x5B, 0x99, 0x59, 0x58, 0x98, 0x88, 0x48, 0x49, 0x89, 0x4B, 0x8B, 0x8A, 0x4A, 0x4E, 0x8E, 0x8F, 0x4F, 0x8D, 0x4D, 0x4C, 0x8C, 0x44, 0x84, 0x85, 0x45, 0x87, 0x47, 0x46, 0x86, 0x82, 0x42, 0x43, 0x83, 0x41, 0x81, 0x80, 0x40

};

};

AGV Magnetic Guide Sensors

![](_page_12_Picture_2.jpeg)

u16 mc\_check\_crc16(u8 \*buf,u16 len) //CRC16 calculation

```
{
    u8 index;
    u16 check16=0;
    u8 crc_low=0XFF;
    u8 crc_high=0XFF;
    while(len--) 
    {
         index=crc_high^(*buf++); 
        crc_high=crc_low^CRC16HiTable[index];
        crc_low=CRC16LoTable[index];
    }
    check16 +=crc_high;
    check16 \leq=8;
    check16+=crc_low;
    return check16;
}
```
The information provided herein by MultiDimension Technology Co., Ltd.(hereinafter MultiDimension) is believed to be accurate and reliable. Publication neither conveys nor implies any license under patent or other industrial or intellectual property rights. MultiDimension reserves the right to make changes to product specifications for the purpose of improving product quality, reliability, and functionality. MultiDimension does not assume any liability arising out of the application and use of its products. MultiDimension's customers using or selling this product for use in appliances, devices, or systems where malfunction can reasonably be expected to result in personal injury do so at their own risk and agree to fully indemnify MultiDimension for any damages resulting from such applications.

MultiDimension Technology Co., Ltd. No.7 Guangdong Road, Zhangjiagang Free Trade Zone Jiangsu, 215634, China [www.dowaytech.com/en](http://www.dowaytech.com/en) info@dowaytech.com

![](_page_12_Picture_7.jpeg)